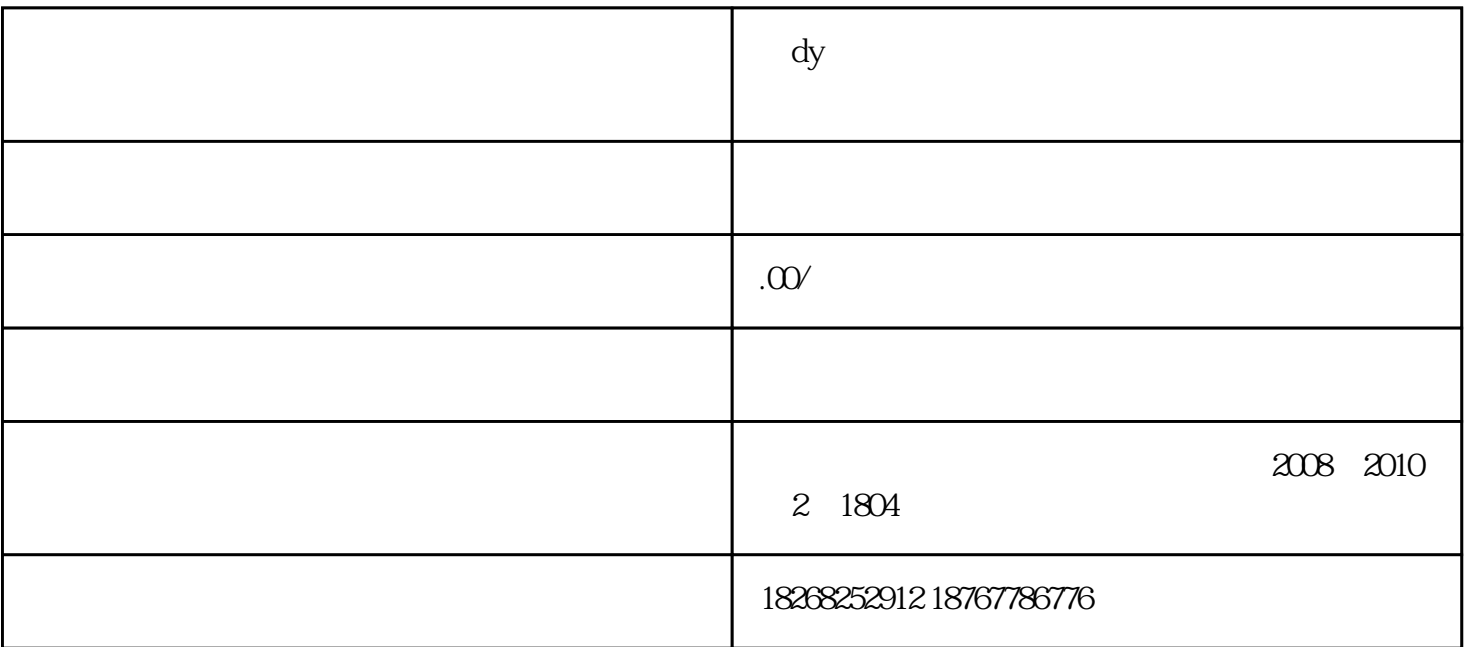

2、在使用ppt制作文字视频的时候,需要将换片方式设置为自动换片,一般是设置为0.2-0.5秒之间,而且

 $1$ 

3、\*后需要给ppt添加上有节奏感的背景音乐,让文字的出现与幻灯片的切换根据背景音乐的节奏来显示

 $\begin{array}{cc} u & \rightarrow \\ \cdots \end{array}$ 而在菜单列表中点击"动

 $\mathfrak{R}$ , which is the contract of the contract of the contract of the contract of the contract of the contract of the

## $-$  0 1